# **WORLDLINE NWW.**

# **Le funzioni principali di YOMANI / davinci**

Guida rapida

# **REGISTRAZIONE**

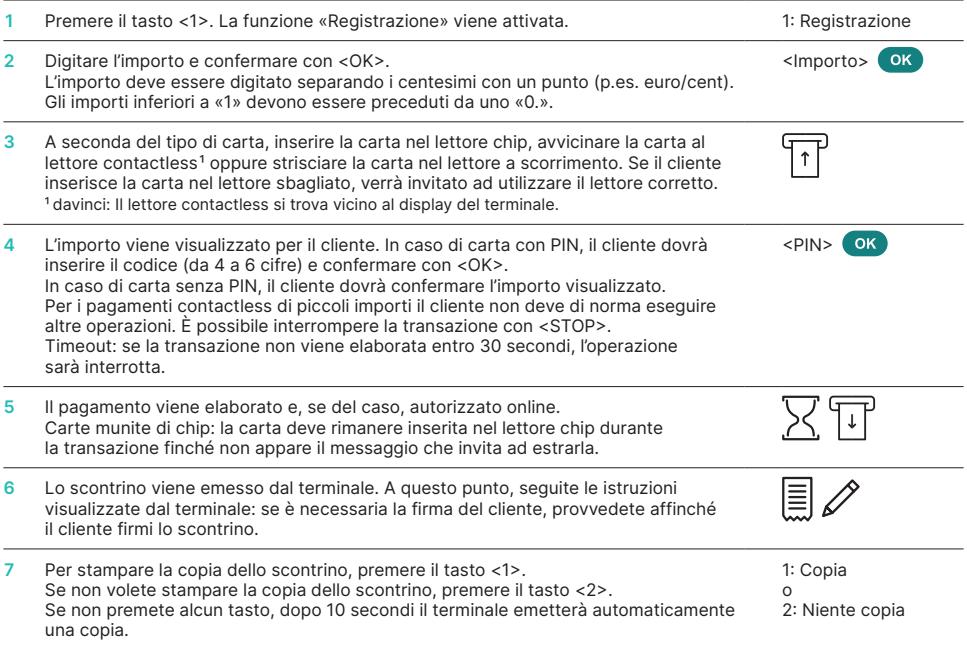

## **ANNULLAMENTO**

Questa funzione consente di stornare **l'ultima transazione** eseguita.

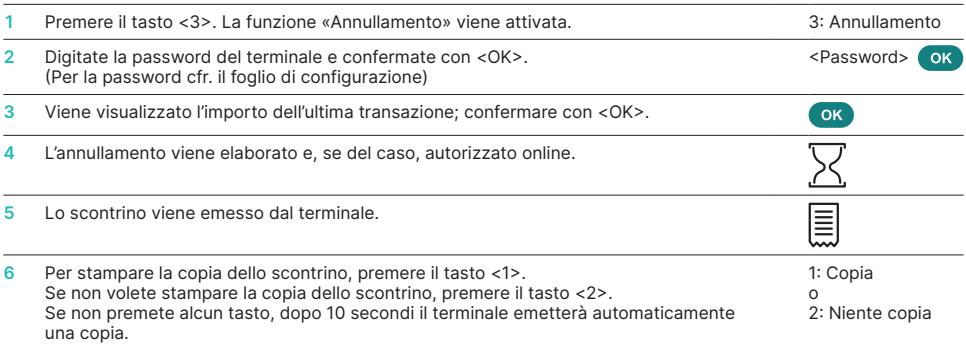

# **NOTA DI CREDITO**

Se non è più possibile annullare una transazione (cfr. «Annullamento») si può sempre eseguire una nota di credito.

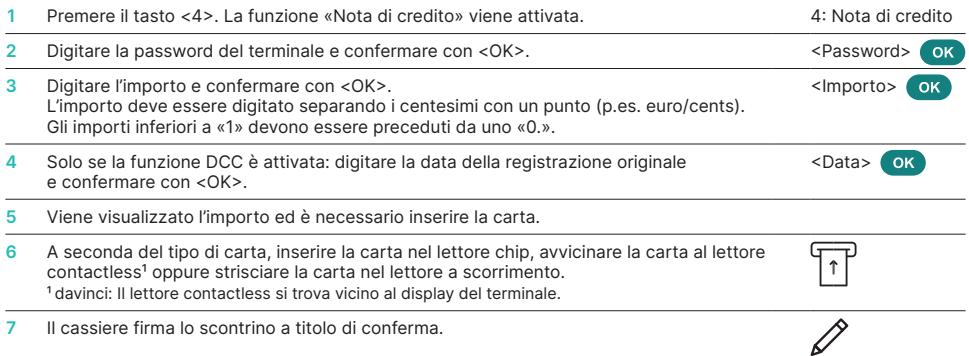

# **CHIUSURA GIORNALIERA (CHIUSURA DI CASSA)**

Con la chiusura giornaliera, tutte le transazioni effettuate vengono consegnate e concluse. Con la chiusura giornaliera vengono accreditati i relativi importi. Si raccomanda di eseguire una chiusura giornaliera almeno una volta al giorno, preferibilmente dopo l'orario di chiusura del negozio. Il contatore giornaliero e di turno vengono azzerati. Con il cambio turno, potete verificare in modo semplice quali transazioni sono state eseguite in quel lasso di tempo (turno). Il cambio turno ha una valenza puramente informativa e **non sostituisce la chiusura giornaliera.**

# **AVVERTENZE!**

- Gli aggiornamenti del software hanno luogo durante la notte e solo a chiusura del turno. Per questa ragione non avviate alcun nuovo turno durante la notte dopo la chiusura giornaliera.
- Dopo la «fine del turno» non sarà più possibile effettuare l'annullamento.

# **INTERROGAZIONI E IMPOSTAZIONI**

#### **Interrogazioni (giornale) Impostazioni**

Premere il tasto <STOP> per accedere al menu principale del terminale. Selezionare la funzione <3> per l'interrogazioni.

Avete le seguenti possibilità:

- Contatore turno (stato attuale del turno attivo)
- Contatore giornaliero (stato attuale dall'ultima chiusura giornaliera)
- Memoria TRX (stato attuale delle transazioni dopo l'ultima trasmissione dati)
- Stampare i corsi DCC (opzionale)
- Ristampa scontrino

Premere il tasto <STOP> per accedere al menu principale del terminale. Selezionare la funzione <4> impostazioni.

Avete le seguenti possibilità:

- Lingua TRM (modificare la lingua)
- Service PW
- Suoni tastiera (solo YOMANI)
- Reader Cleaning (solo davinci)

#### **INDICAZIONI RELATIVE ALL'APPARECCHIO!**

**ATTENZIONE!** Affinché possiate utilizzare ininterrottamente il vostro terminale di pagamento durante il giorno, Worldline effettua nella notte degli aggiornamenti ai software. Per questo motivo **il vostro terminale di pagamento deve restare acceso di notte ed essere sempre collegato a Internet.**

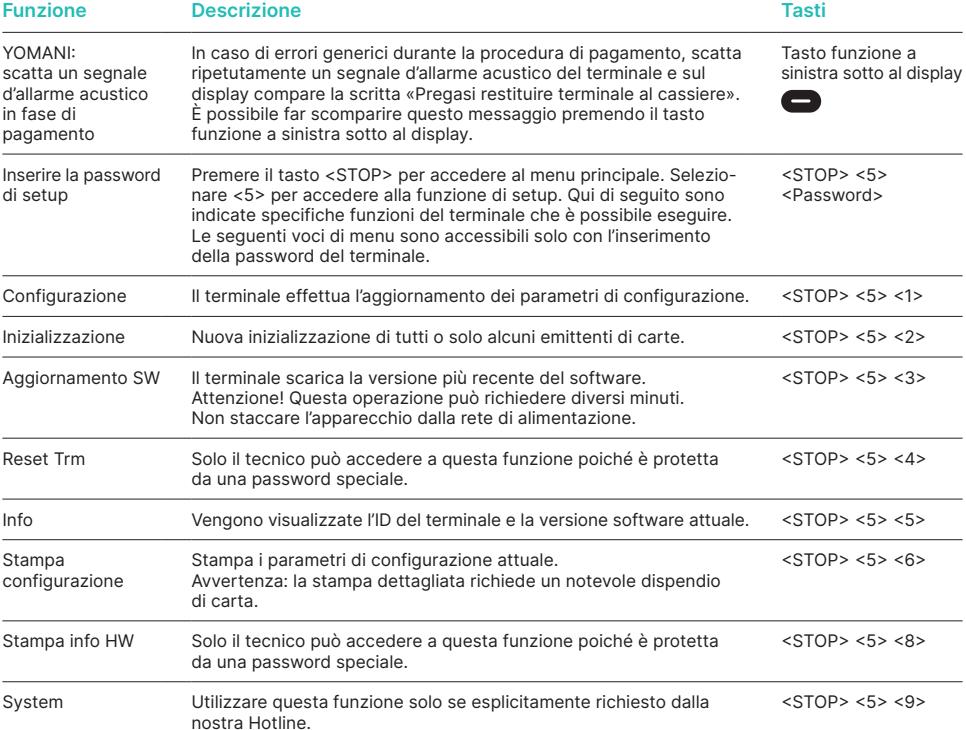

### **SOSTITUZIONE DEL ROTOLO DI CARTA**

#### **YOMANI XR Autonom**

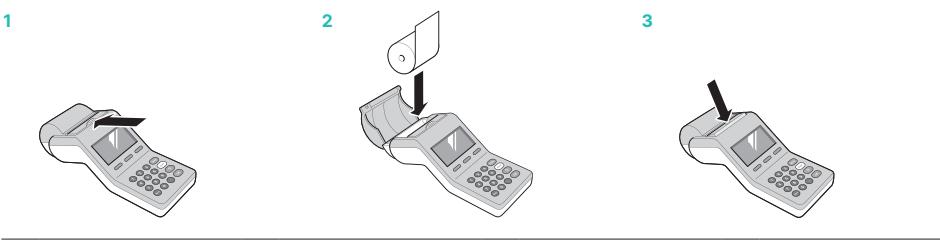

#### **davinci Autonom**

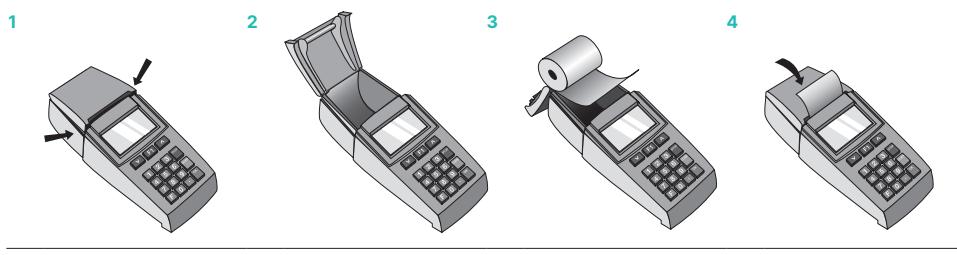

## **ISTRUZIONI D'USO DETTAGLIATE**

Desiderate informazioni più dettagliate sul vostro terminale di pagamento? Trovate l'edizione integrale del manuale d'uso sul nostro sito internet.

[worldline.com/merchant-services/terminals](http://worldline.com/merchant-services/terminals)

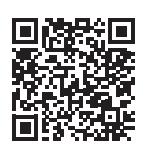

L'interlocutore locale è indicato su: [worldline.com/merchant-services/contacts](http://worldline.com/merchant-services/contacts)

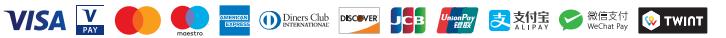